# G'SCHEID SCHLAU!

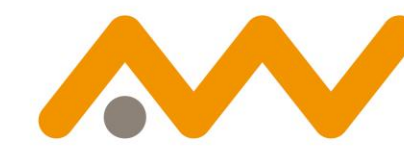

**Ostbaverische Technische Hochschule Amberg-Weiden** 

#### **DAS LANGE WOCHENENDE DER WISSENSCHAFTEN**

G'scheid Schlau – Raspberry Pi Pico Workshop – Prof. Dr. Ulrich Schäfer – OTH Amberg-Weiden

Python programmieren mit dem 5€-Computer Raspberry Pi Pico – Ein Workshop mit der innovativen Mikrocontroller-Hardware Prof. Dr.-Ing. Ulrich Schäfer, Professor für Medieninformatik, Mobile Computing

# **Ostbayerische Technische Hochschule Amberg-Weiden**

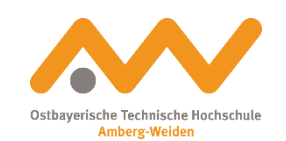

- Die OTH Amberg-Weiden ist eine junge, dynamische Hochschule und hat dir eine Menge zu bieten: kleine Seminargruppen, individuelle Betreuung, internationale Partnerhochschulen, renommierte Unternehmenspartner, und, und, und.
- Standorte in Amberg und Weiden
- Attraktive und bezahlbare Wohnungen sowie geringe Lebenshaltungskosten.
- 55 Studiengänge aus den Bereichen Technik, Wirtschaft, Informatik & Medien, Gesundheit, Energie & Umwelt sowie Pädagogik.
- 3800 Studierende

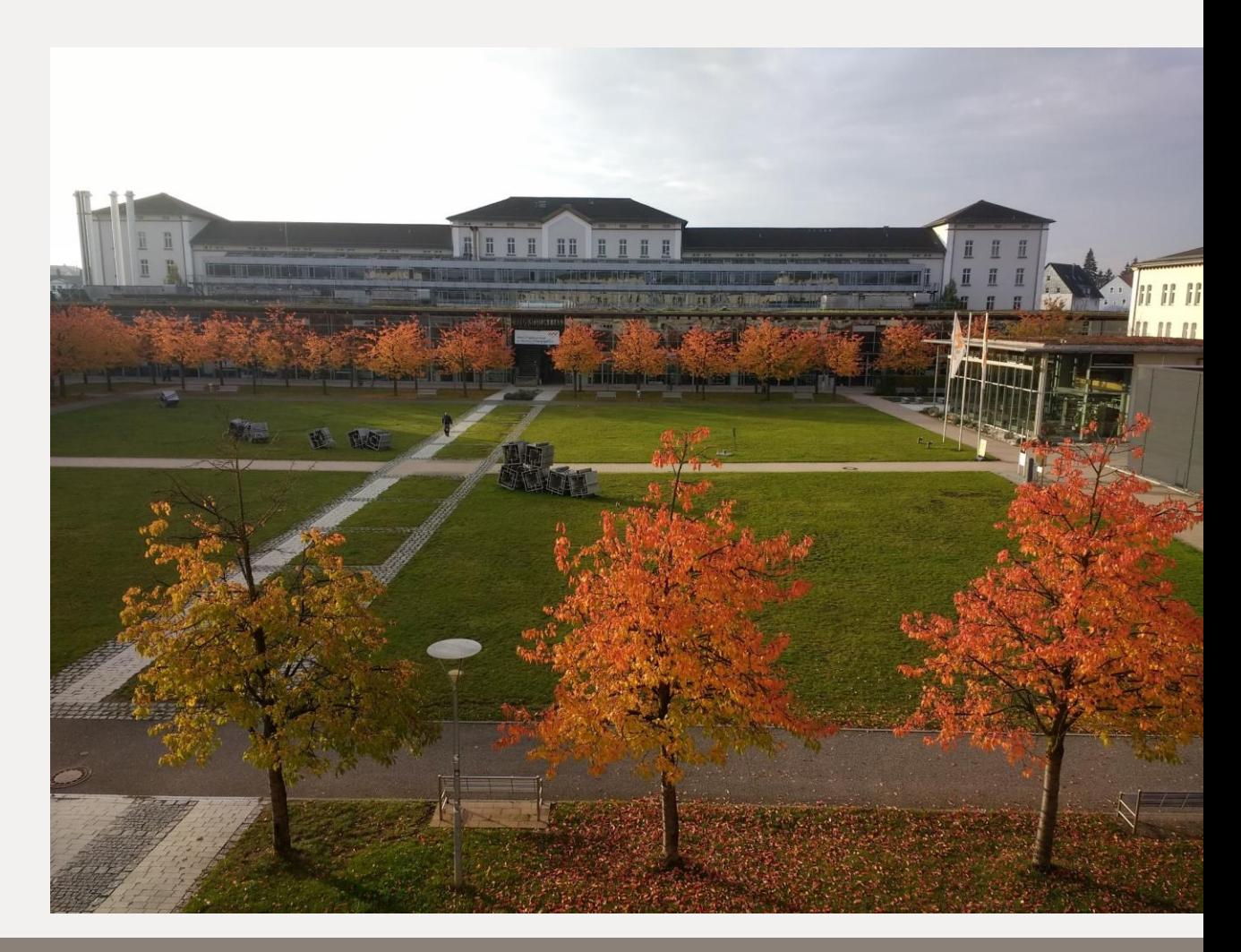

#### **Vorstellung**

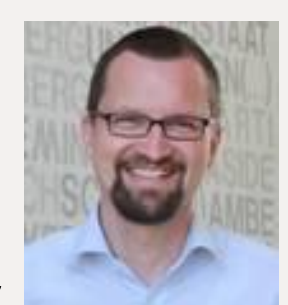

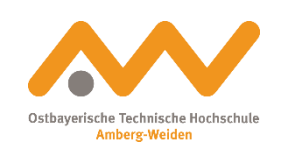

Prof. Dr. Ulrich Schäfer Homepage:<https://www.oth-aw.de/schaefer-ulrich/>

Ostbayerische Technische Hochschule Amberg-Weiden

Fakultät Elektrotechnik, Medien und Informatik (Standort Amberg)

Lehrgebiete: Medieninformatik & **Mobile Computing** 

Forschung: + Natural Language Processing

# **Raspberry Pi Pico (RP2040)**

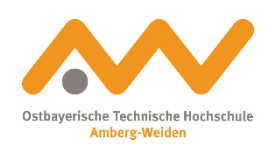

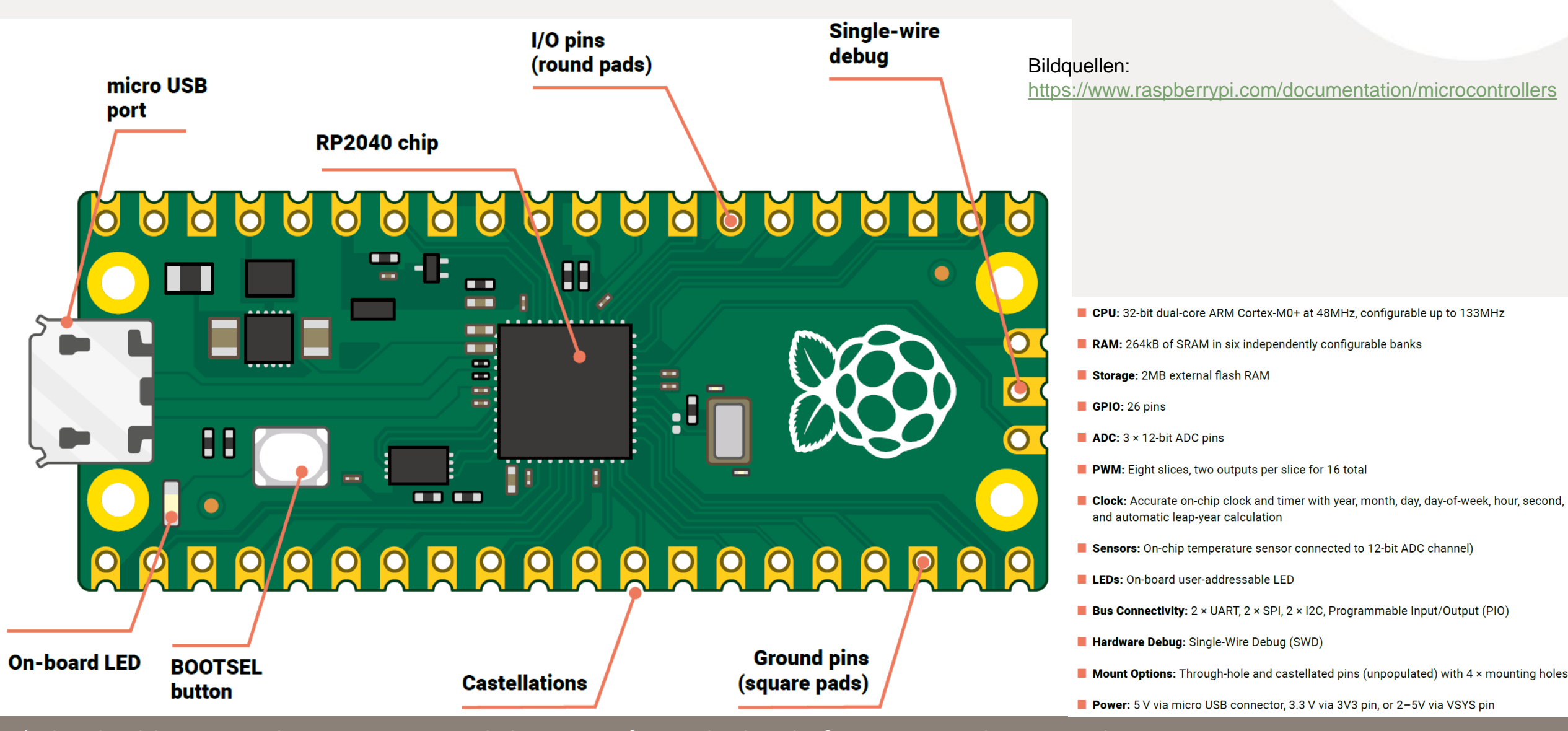

#### **Anschlussbelegung**

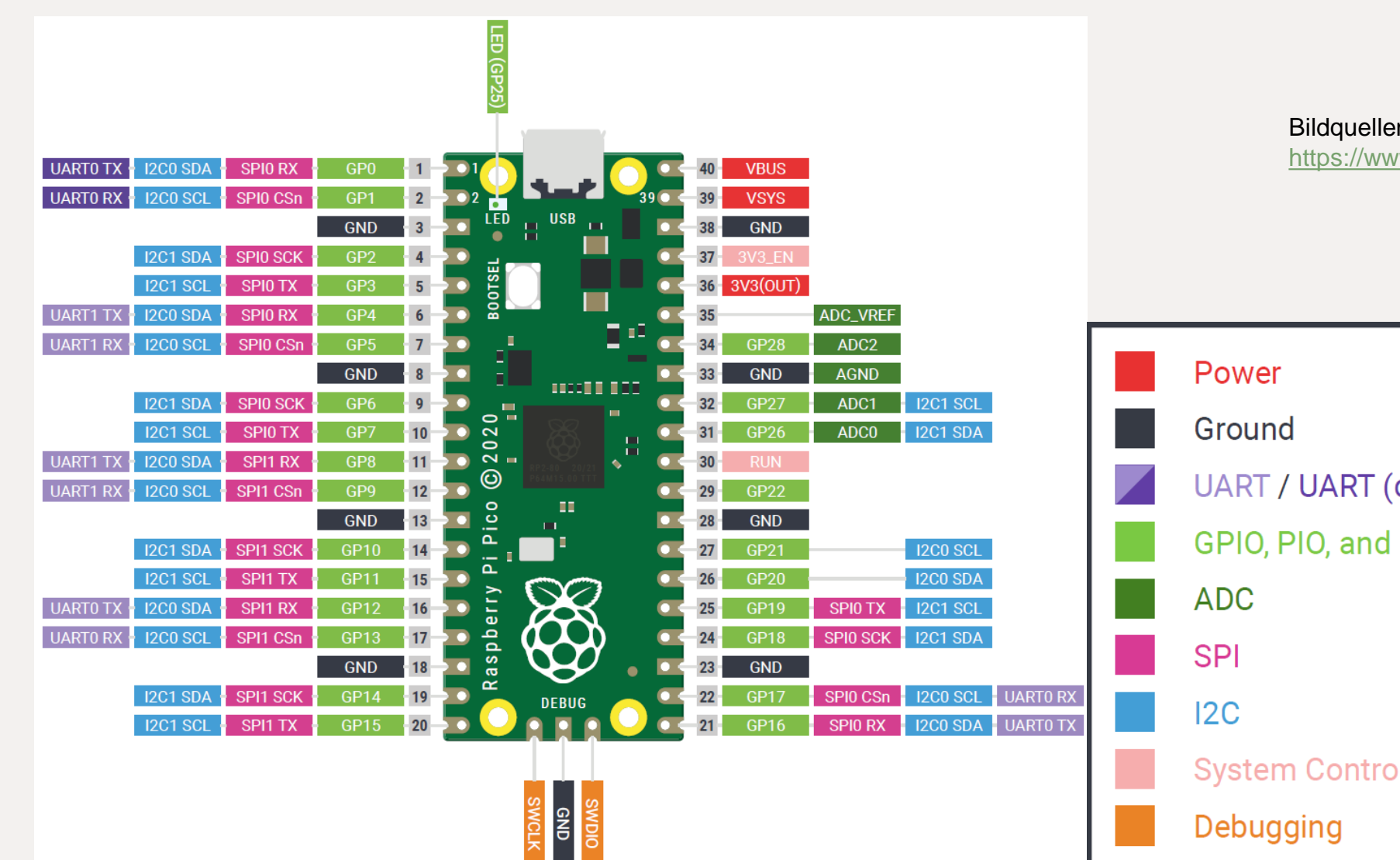

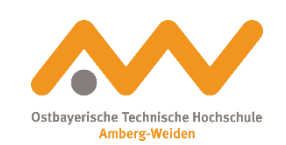

Bildquellen: <https://www.raspberrypi.com/documentation/microcontrollers>

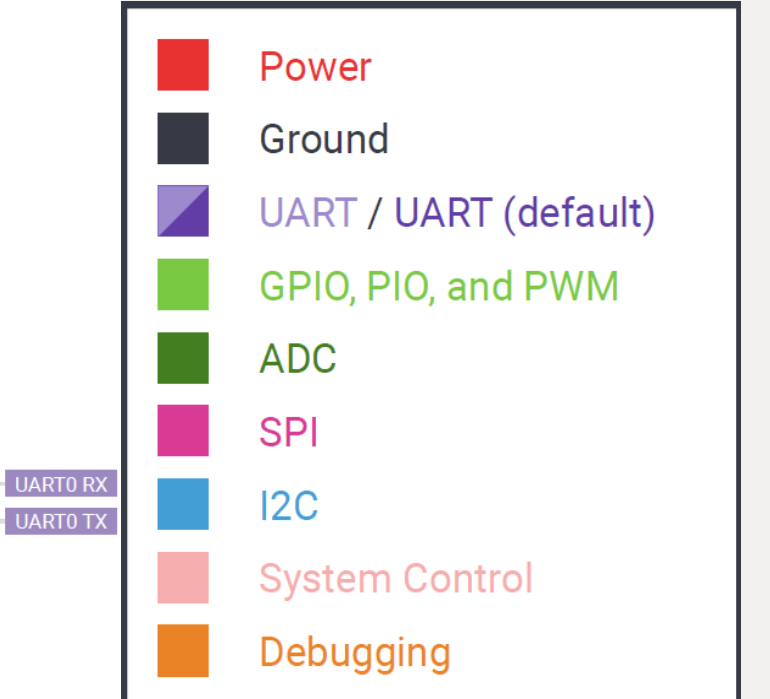

# **MicroPython installieren**

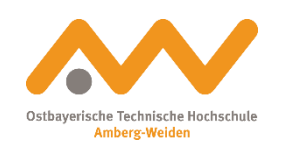

Bildquellen: <https://www.raspberrypi.com/documentation/microcontrollers>

Anleitung (Animation):

<https://www.raspberrypi.com/documentation/microcontrollers/micropython.html#drag-and-drop-micropython>

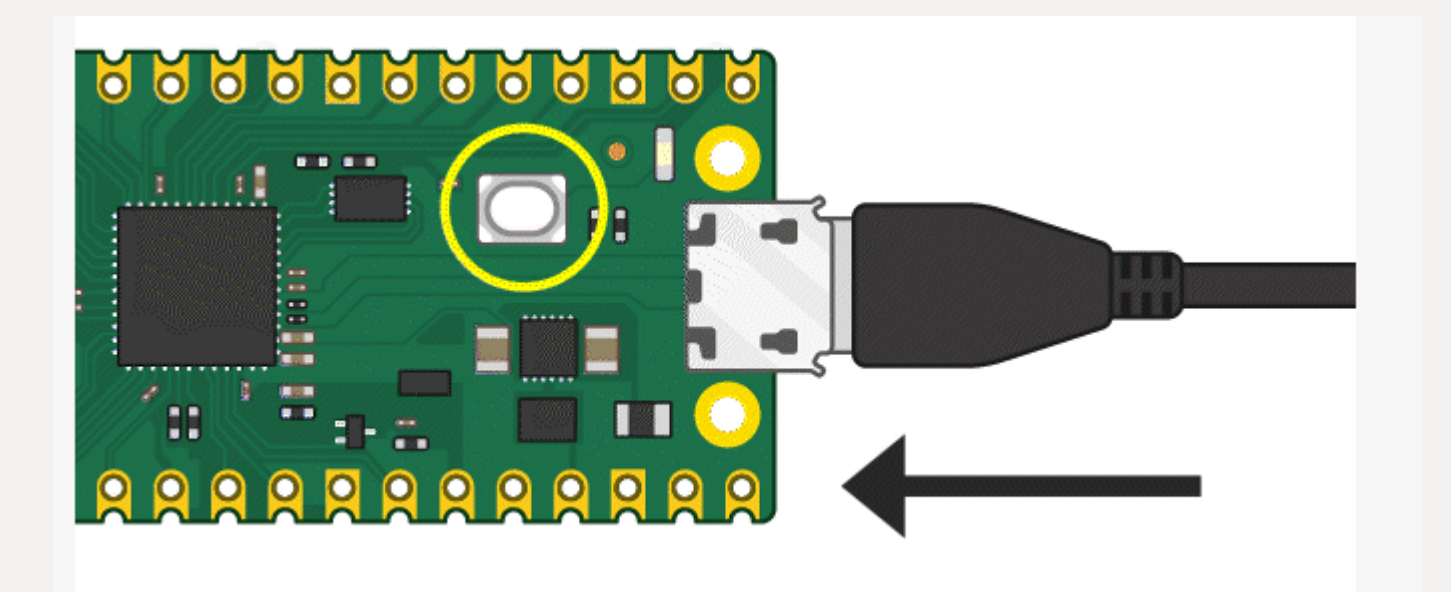

Direktlink zum MicroPython-Download: <https://micropython.org/download/rp2-pico/rp2-pico-latest.uf2>

# **Entwicklungsumgebung: Thonny**

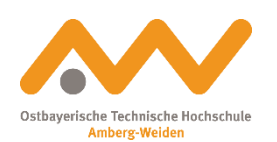

- Download von [https://thonny.org](https://thonny.org/)
- Einfach zu bedienende Python- Entwicklungsumgebung
- Code-Vervollständigung
- unterstützt interaktiven Python-Interpreter "remote" (auf dem per USB angeschlossenen Pico)
- Debugger und Variablen-Inspektor

# **Entwicklungsumgebung: Thonny**

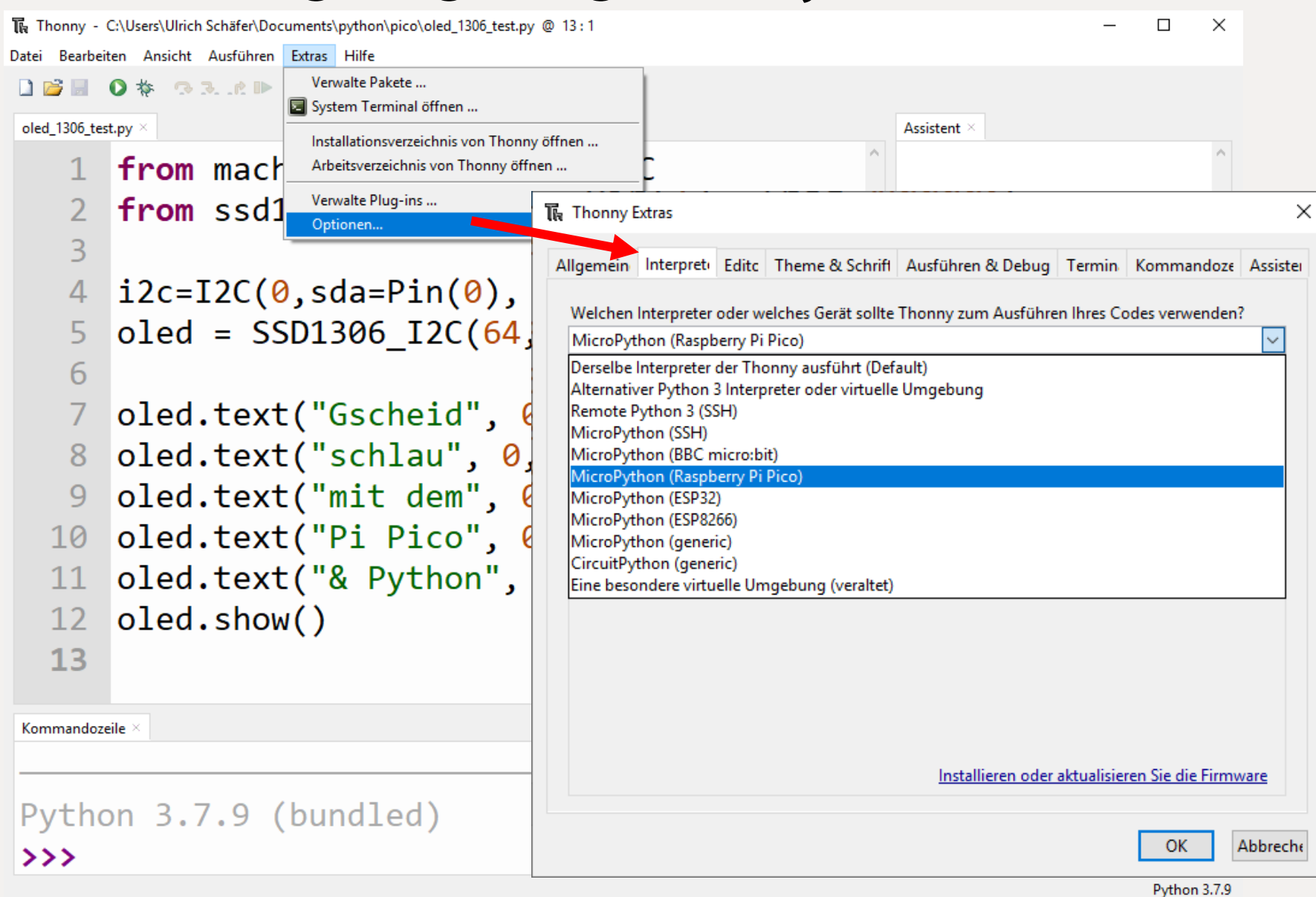

Interpreter ändern auf MicroPython (Raspberry Pi Pico)

# **MicroPython**

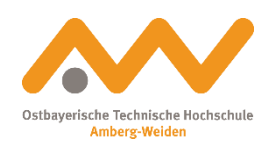

- [https://www.micropython.org](https://www.micropython.org/)
- "Abgespeckte" Version des "richtigen" Python 3 (CPython) von [https://www.python.org](https://www.python.org/)
- <https://www.raspberrypi.com/documentation/microcontrollers/micropython.html#what-is-micropython>
- Wie beim "richtigen" Python: REPL (Read-Eval-Print-Loop) = interaktiver Interpreter
- Dokumentation zu MicroPython allgemein und Pico-spezifisch:
- <http://docs.micropython.org/en/latest/>
- <http://docs.micropython.org/en/latest/rp2/quickref.html>

#### **Hello World und Blink**

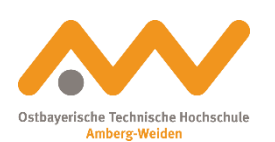

```
import machine
leuchtdiode = machine.Pin(25, machine.Pin.OUT)
```

```
print("Hallo Welt")
```

```
print("Licht an")
leuchtdiode.value(1)
```

```
print("Licht aus")
leuchtdiode.value(0)
```
# **Hello World und Endlos-Blinken**

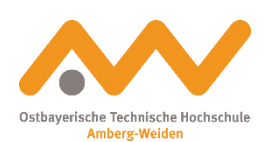

```
import machine, utime
leuchtdiode = machine.Pin(25, machine.Pin.OUT)
```

```
print("Hallo Welt")
```

```
while True:
  print("Licht an")
  leuchtdiode.value(1)
  utime.sleep(0.5)
```

```
print("Licht aus")
leuchtdiode.value(0)
utime.sleep(0.5)
```
# **Warum läuft mein Programm nicht nach dem Einschalten?**

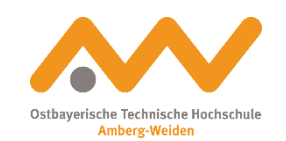

- (im Gegensatz zum Arduino): Interpreter im Flash-Speicher, Python-Programm im Hauptspeicher
- Lösung für dauerhaften Einsatz: Programm in **main.py** umbenennen und in das Dateisystem kopieren (BOOTSEL-Taste beim Anschließen drücken wie beim Installieren des Micro-Python-Interpreters auf dem Pico)

# **Notrufsender (SOS)**

```
import machine, utime
leuchtdiode = machine.Pin(25, machine.Pin.OUT)
def an_aus(zeit):
  leuchtdiode.value(1)
  utime.sleep(zeit)
  leuchtdiode.value(0)
  utime.sleep(zeit)
def S():
  for i in range(3):
    an_aus(0.2)utime.sleep(0.3)
def O():
  for i in range(3):
    an_aus(0.5)utime.sleep(0.3)
S(); O(); S();
```
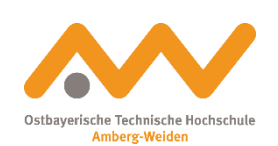

# **Thermometer**

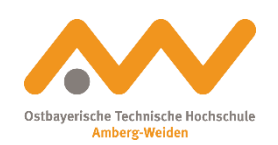

Verwendung des im RP2040 eingebauten Temperatursensors

```
from machine import ADC
```

```
tempsensor = ADC(ADC.CORE_TEMP)
```

```
def Temperatur():
 messwert = tempsensor.read_u16() * 3.3 / 65535
  temp = 27 - (messwert - 0.706)/0.001721return temp
```

```
print("Temperatur: {:3.2f} °C".format(Temperatur()))
```
### **Thermometer mit Datenlogger** Platz für 1,3 MB Daten im Flash-Speicher

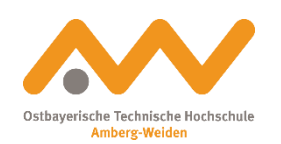

import utime

```
file = open("Temperaturen.txt", "w")
```
for i in range(86400 / 30): # Ca. einen Tag lang alle 30 Sekunden aufzeichnen file.write(str(Temperatur())) file.flush() utime.sleep(30) # 30 Sekunden warten

file.close()

# **Datenlogger: Zeitstempel erzeugen**

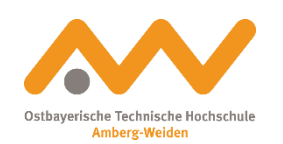

```
from machine import RTC
# format-Doku: https://pyformat.info/
ZEITFORMAT = "{}-{:02d}-{:02d} {:02d}:{:02d}:{:02d} " # Jahr-Monat-Tag Stunde:Min:Sek
```

```
def Zeit():
```

```
t = RTC().datetime()
```

```
return ZEITFORMAT.format(t[0],t[1],t[2],t[4],t[5],t[6])
```

```
print(Zeit());
```
#Ausgabe: 2021-10-22 22:38:31

# **Datenlogger: Zeitstempel in die Datei schreiben**

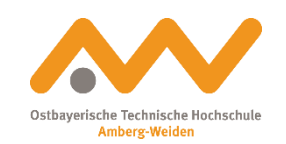

```
file = open("Temperaturen.txt", "w")
```

```
for i in range(86400 / 30): # einen Tag lang aufzeichnen (alle 30 Sekunden)
  file.write("\{:\mathsf{s}\} \{:\mathsf{3.2f}\}\n".format(Zeit(), Temperatur()))
  file.flush()
  utime.sleep(30) # 30 Sekunden warten
```

```
file.close()
```

```
file = open("Temperaturen.txt") # Daten lesen und ausgeben
print(file.read())
file.close()
```
## **OLED Shield anschließen**

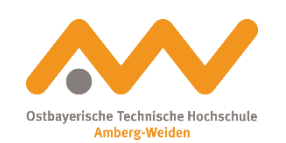

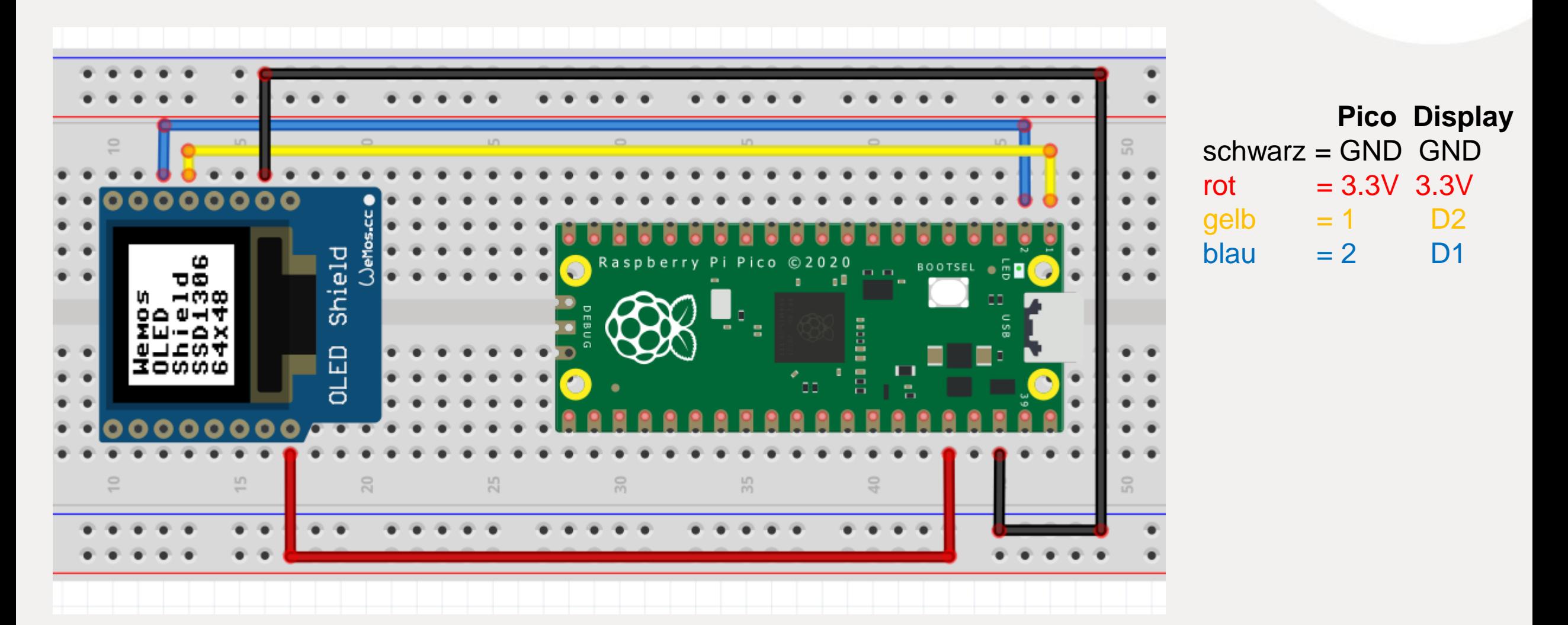

Pico Fritzing-Modell und Pinout:<https://www.raspberrypi.com/documentation/microcontrollers/raspberry-pi-pico.html>

# **Breadbo Kontakt**

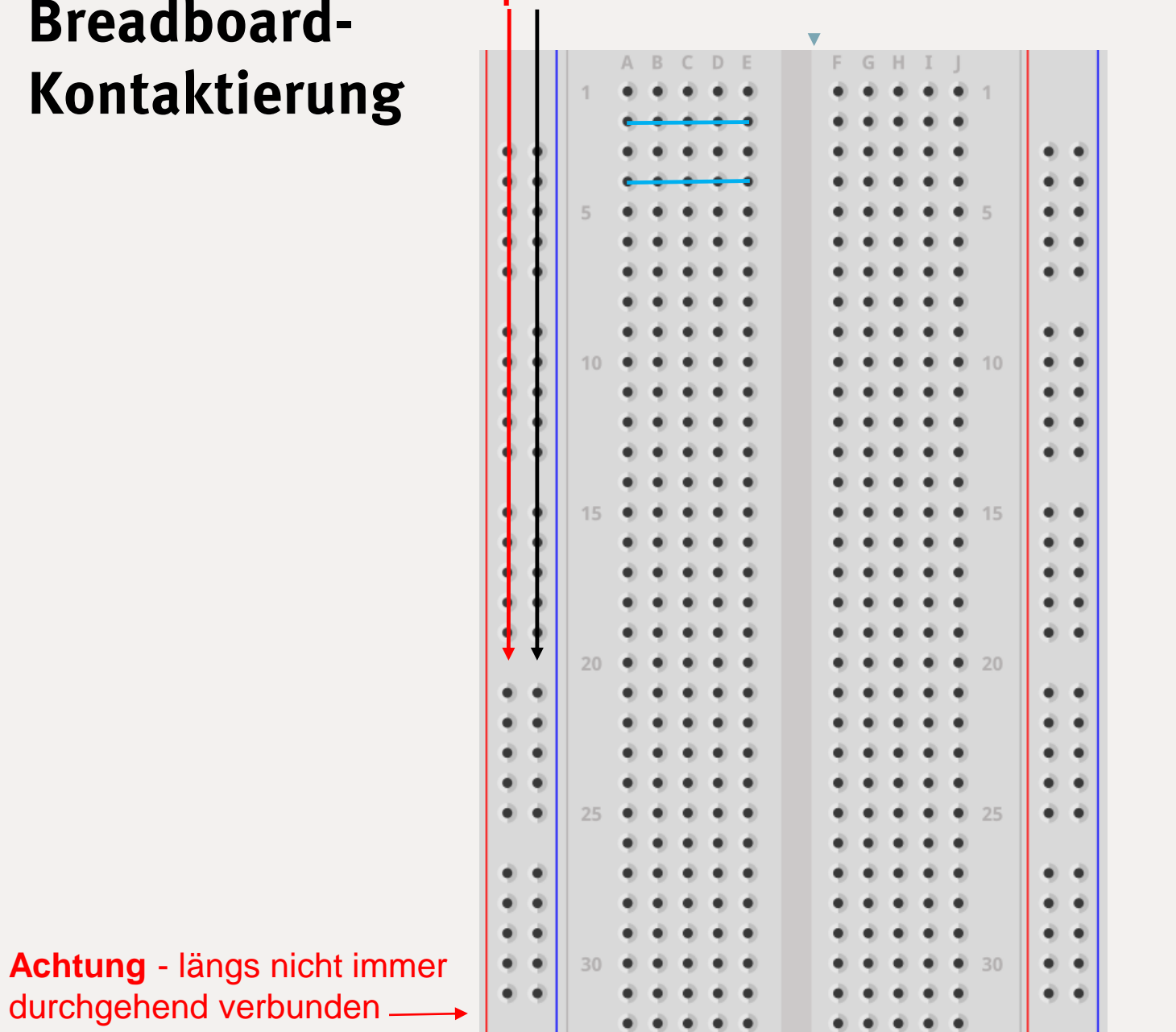

**+ -**

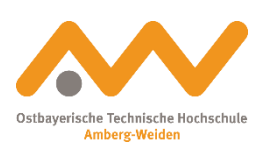

# **Pakete für OLED-Display (SSD1306) und andere Spezialitäten nachinstallieren**

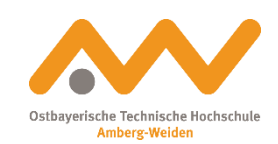

 $\Box$ The Thonny - Raspberry Pi Pico :: /Zeit\_oled @ 18:1  $\times$ ACHTUNG: für den Pico nur Datei Bearbeiten Ansicht Ausführen Extras Hilfe MicroPython-Pakete nehmen!Verwalte Pakete  $\Box$  $\mathbb{R}$  $\mathbf{O}$   $\mathbf{\#}$   $\mathbf{\Omega}$   $\mathbf{R}$  .  $\mathbf{C}$   $\mathbf{P}$ System Terminal öffnen ... oled\_1306\_test.py × [Zeit\_oled ] > Installationsverzeichnis von Thonny öffnen ... The Verwalte Pakete für Raspberry Pi Pico @ COM10 × import ut Arbeitsverzeichnis von Thonny öffnen ... Verwalte Plug-ins ... from mach ssd1306 Suche auf PyPI Optionen... from ssd1306 import SSD1306 <Installieren> Suchergebnisse 4 ssd1306  $\vert$ i2c=I2C(0,sda=Pin(0), scl= 5 micropython-ssd1306  $oled = SSD1306 I2C(64, 48,$ ssd1306 module for MicroPython 6 micropython-ssd1327 MicroPython library for SSD1327 based OLED displays. 8  $tempsensor = ADC(machine.AD)$ 9 ssd Solid-State Drive Checker 10 def Temperatur(): adafruit-circuitpython-ssd1306 mocculont - tomnconcon non  $11$ CircuitPython library for SSD1306 OLED displays.  $\langle$ adafruit-circuitpython-displayio-ssd1306 Kommandozeile DisplayIO driver for SSD1306 monochrome displays MicroPython  $v1.17$  on 2021-09-02; Adafruit-SSD1306 Pi Pico with RP2040 Python library to use SSD1306-based 128x64 or 128x32 pixel OLED displays with a Rachberni Di or Reantehone Rlack Type "help()" for more informati Schließer

## **Uhr, Thermometer mit OLEDisplay (SSD1306)**

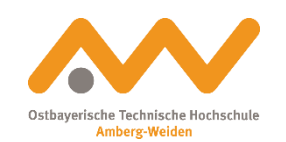

```
from machine import Pin, I2C, ADC, RTC
from ssd1306 import SSD1306 I2C # ssd1306
```

```
i2c=I2C(0, sda=Pin(0), scl= Pin(1), freq=400000)oled = SSD1306_I2C(64, 48, i2c) # bei 64 x 48 Punkt-Display
```

```
while True:
  oled.fill(0);
  oled.text(Zeit()[2:11], 0, 0)
  oled.text(Zeit()[11:], 0, 20)
  oled.text("\{:\;3.2f\} ^C".format(Temperatur()), 0, 40)
  oled.show()
  utime.sleep(1)
```
#### **Taster anschließen (Pull-down)**

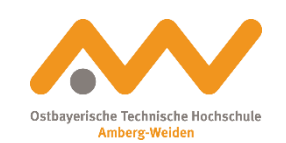

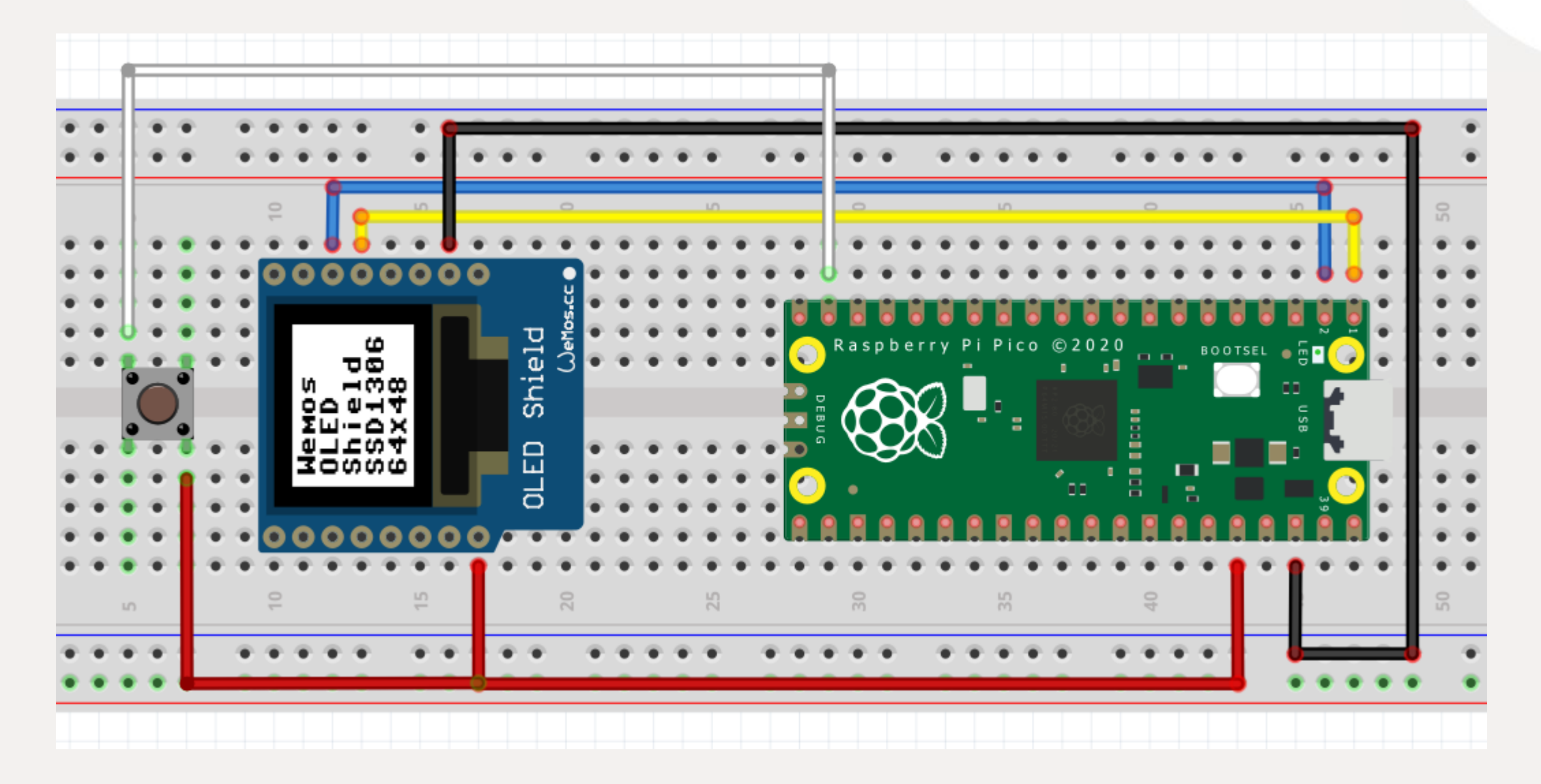

#### **Taster-Tester**

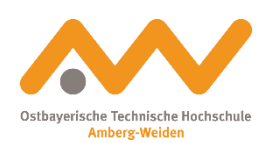

```
import machine
import utime
import _thread
taster = machine.Pin(14, machine.Pin.IN, machine.Pin.PULL_DOWN)
leuchtdiode = machine.Pin(25, machine.Pin.OUT)
global button_pressed
button_pressed = Falsedef button_reader_thread():
  global button_pressed
  while True:
    if taster.value() == 1:
      button_pressed = True
    utime.sleep(0.01)
_thread.start_new_thread(button_reader_thread, ())
while True:
  if button_pressed:
    leuchtdiode.value(1)
    utime.sleep(0.5)
    leuchtdiode.value(0)
    global button_pressed
    button_pressed = False
```
# **Grafik auf dem OLEDisplay**

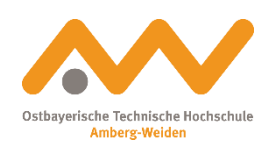

from machine import **Pin**, **I2C** from ssd1306 import  $SSD1306$  I2C # ssd1306

 $i2c=I2C(0, sda=Pin(0), scl= Pin(1), freq=400000)$ oled = SSD1306\_I2C(**64, 48**, i2c) # bei 64 x 48 Punkt-Display

```
oled.fill_rect(1, 1, 20, 20, 1) # Rechteck zeichnen (x, y, Breite, Höhe, an/aus)
oled.show()
oled.pixel(1, 1, 1) \qquad \qquad \# einzelnen Punkt setzen (x , y, an/aus)
oled.show()
```
# **Pong-Spiel: Ball wird von Wand reflektiert + Schläger, mit einem oder zwei Tastern gesteuert**

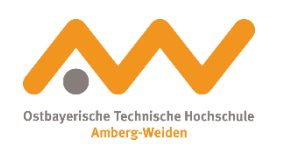

- Idee: Ball-Bewegung in Endlosschleife
- Zeitmessung mit RTC
- Variablen: Position, Geschwindigkeit, Richtung, Punkte
- Reflektion am Display-Rand
- Schläger als Linie am unteren Bildschirmrand
- Ball als Rechteck oder Bitmuster (vgl. Himbeere im MicroPython-Buch am Ende)

# **Grafik auf dem OLEDisplay**

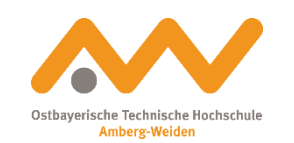

```
from machine import Pin, I2C
from ssd1306 import SSD1306\_I2C # ssd1306
xmax = 64ymax = 48 # bei 64 x 48 Punkt-Display
i2c=I2C(0, sda=Pin(0), scl= Pin(1), freq=400000)oled = SSD1306_I2C(xmax, ymax, i2c)
def ball(x, y, malen=1): # 1=malen, 2=löschen
 oled.fill_rect(x, y, 2, 2, malen)
 oled.show()
def schlaeger(x, malen=1):
 oled.fill_rect(x, ymax - 2, 6, 2, malen)
```
oled.show()

```
ball(20,20)
schlaeger(30) # Anregungen z.B. https://github.com/gurgleapps/Pico-Pong
```
# **Ausblick**

- Programmable I/O z.B. für schnelle Steuerung von LED-Streifen/Ringen, digitale Bildsignalerzeugung, Sound, ...
- CircuitPython mit USB HID-Emulation (Pico als USB-Eingabegerät)
- weitere Hardware: Lagesensor, Näherungssensor, Servomotor,...

Weitere Infos:

- <https://www.raspberrypi.com/documentation/microcontrollers/>
- <https://www.oth-aw.de/schaefer-ulrich/pico/>

**Danke fürs Mitmachen und weiterhin viel Spaß!**

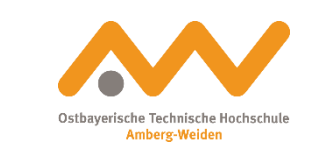

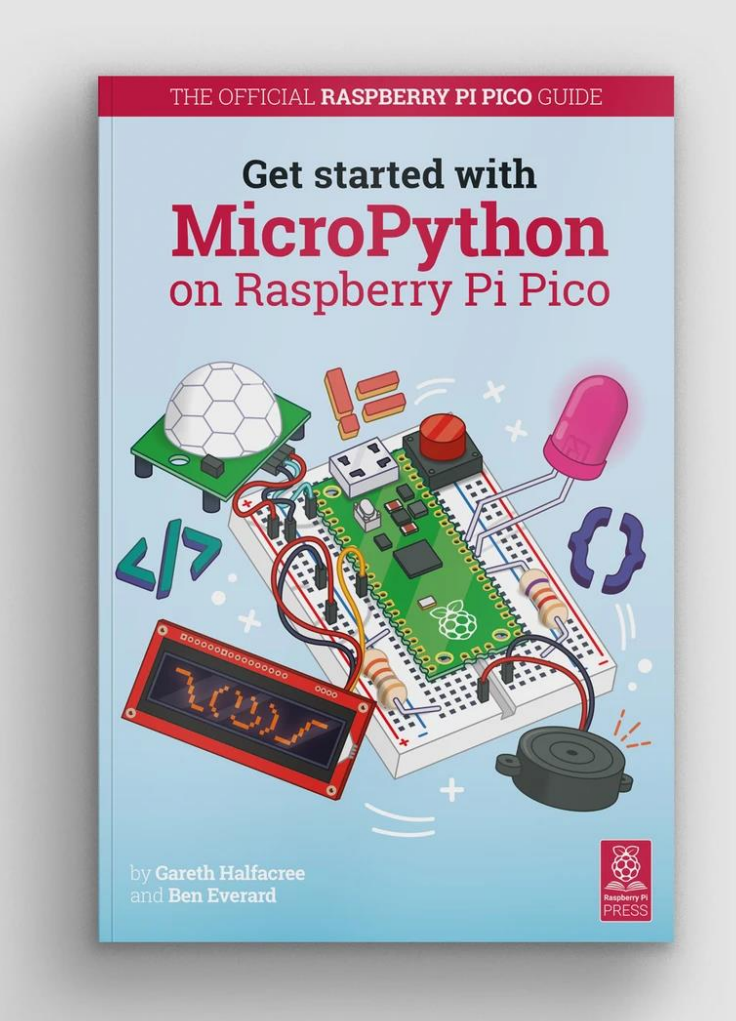